Synapse

## DAD08/09

**Digital Audio Distribution Amplifier**

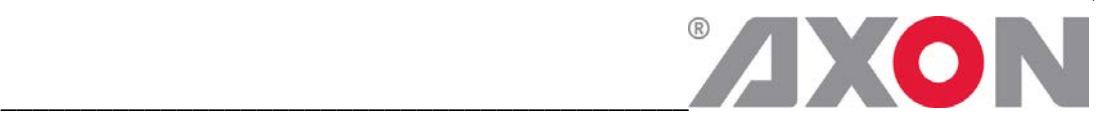

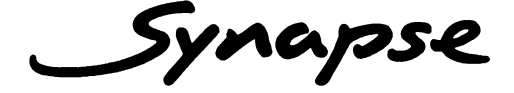

# **TECHNICAL MANUAL** DAD08 & DAD09

Digital Audio Distribution Amplifier

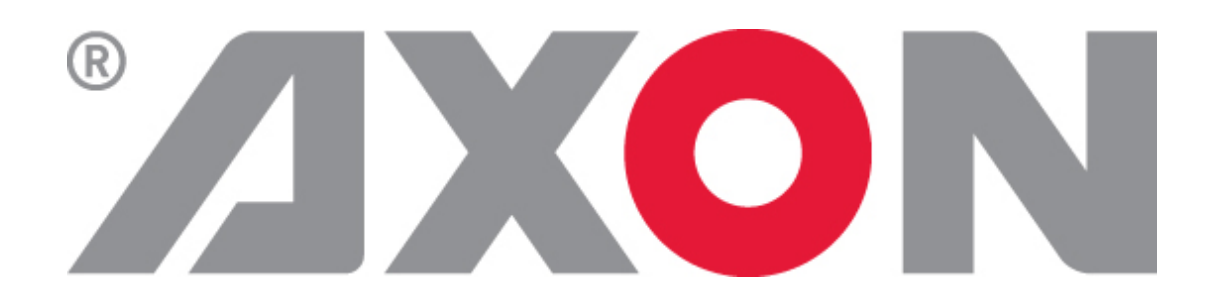

**Lange Wagenstraat 55 NL-5126 BB Gilze The Netherlands Phone: +31 161 850 450 Fax: +31 161 850 499 E-mail: [Info@axon.tv](mailto:Info@axon.tv) Web: www.axon.tv**

## **WARNING***:* TO REDUCE THE RISK OF FIRE OR ELECTRICAL SHOCK, DO NOT EXPOSE THIS APPLIANCE TO RAIN OR MOISTURE

● ALWAYS disconnect your entire system from the AC mains before cleaning any component. The product frame (SFR18 or SFR04) must be terminated with three-conductor AC mains power cord that includes an earth ground connection. To prevent shock hazard, all three connections must always be used.

- NEVER use flammable or combustible chemicals for cleaning components.
- NEVER operate this product if any cover is removed.
- NEVER wet the inside of this product with any liquid.
- NEVER pour or spill liquids directly onto this unit.
- NEVER block airflow through ventilation slots.
- NEVER bypass any fuse.
- NEVER replace any fuse with a value or type other than those specified.
- NEVER attempt to repair this product. If a problem occurs, contact your local Axon distributor.
- NEVER expose this product to extremely high or low temperatures.
- NEVER operate this product in an explosive atmosphere.

**Warranty:** Axon warrants their products according to the warranty policy as described in the general terms. That means that Axon Digital Design BV can only warrant the products as long as the serial numbers are not removed.

#### **Copyright © 2001 – 2006 AXON Digital Design B.V.**

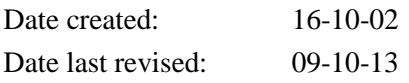

#### **Axon, the Axon logo and Synapse are trademarks of Axon Digital Design B.V.**

This product complies with the requirements of the product family standards for audio, video, audio-visual entertainment lighting control apparatus for professional use as mentioned below.

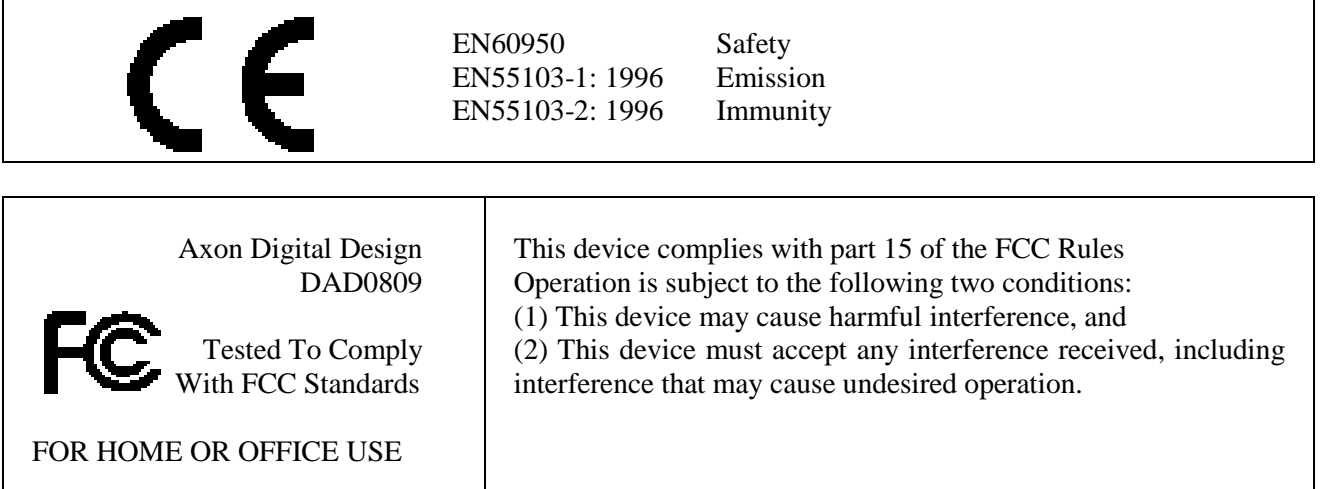

## **Table of Contents**

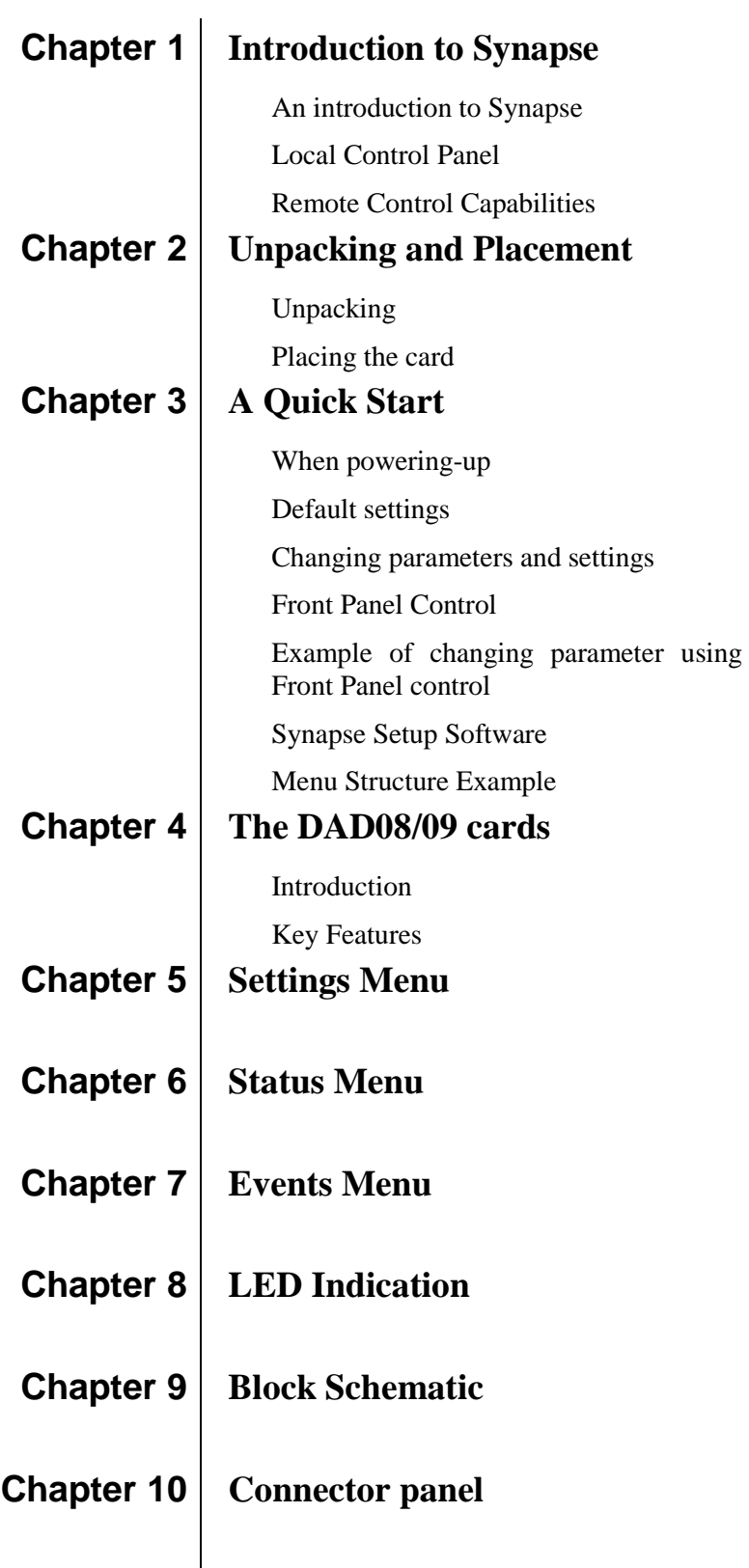

## **1 Introduction to Synapse**

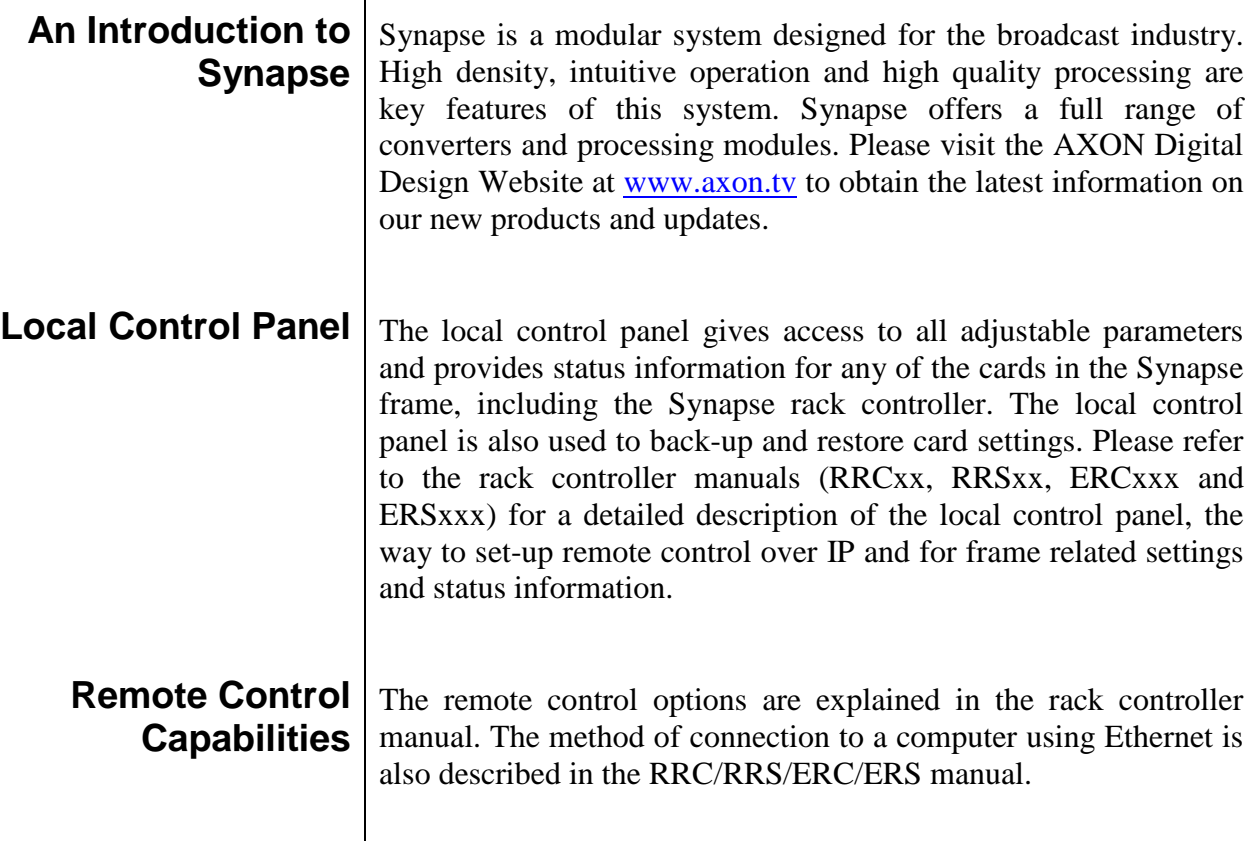

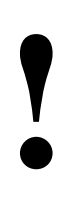

### **! CHECK-OUT:** "CORTEX" SOFTWARE WILL INCREASE SYSTEM FLEXIBILITY OF ONE OR MORE SYNAPSE FRAMES

Although not required to use Cortex with a Synapse frame, you are strongly advised to use a remote personal computer or laptop PC with Axon Cortex installed, as this increases the ease of use and understanding of the modules.

## **2 Unpacking and Placement**

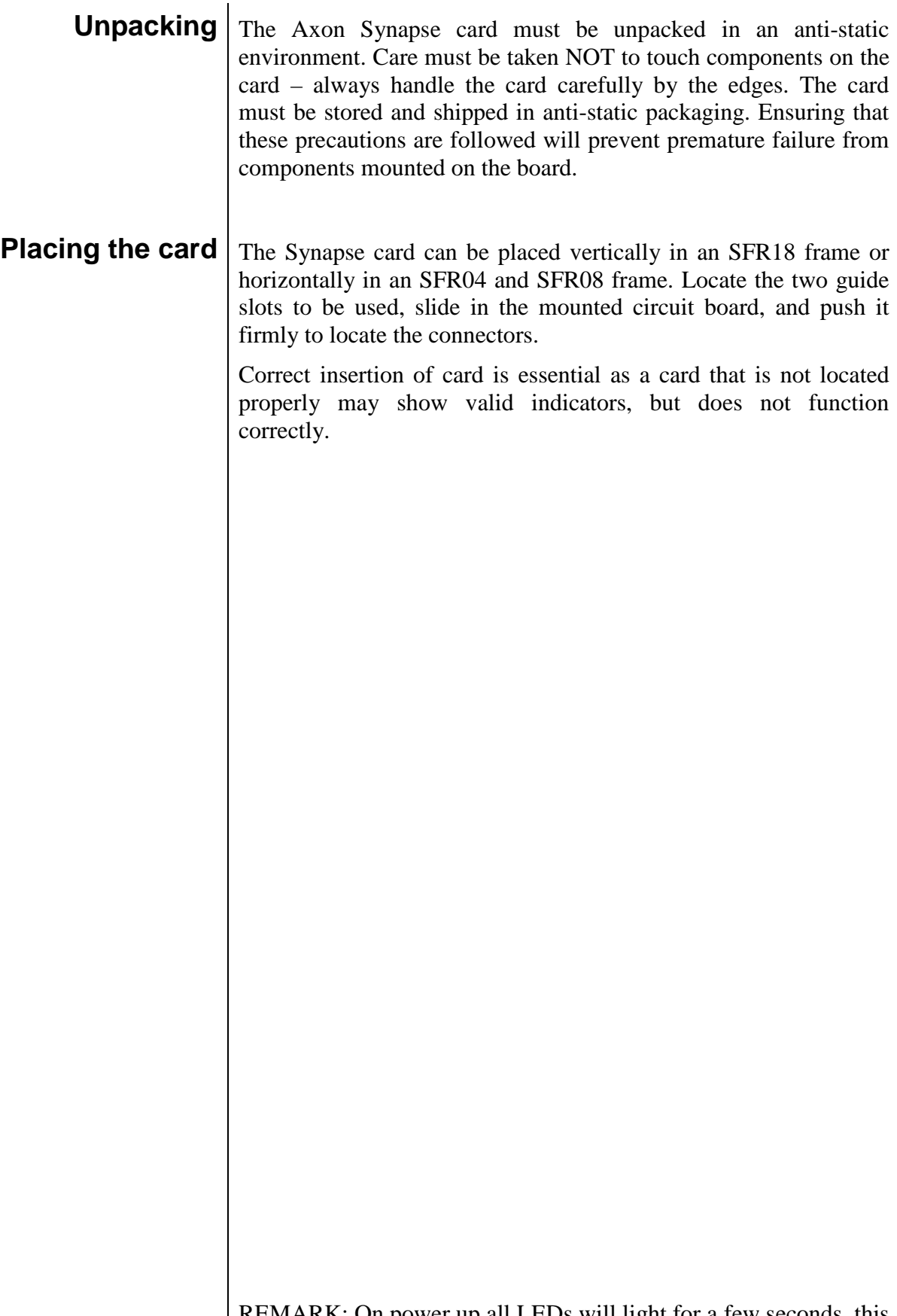

REMARK: On power up all LEDs will light for a few seconds, this is the time it takes to initialise the card.

# **3 A Quick Start**

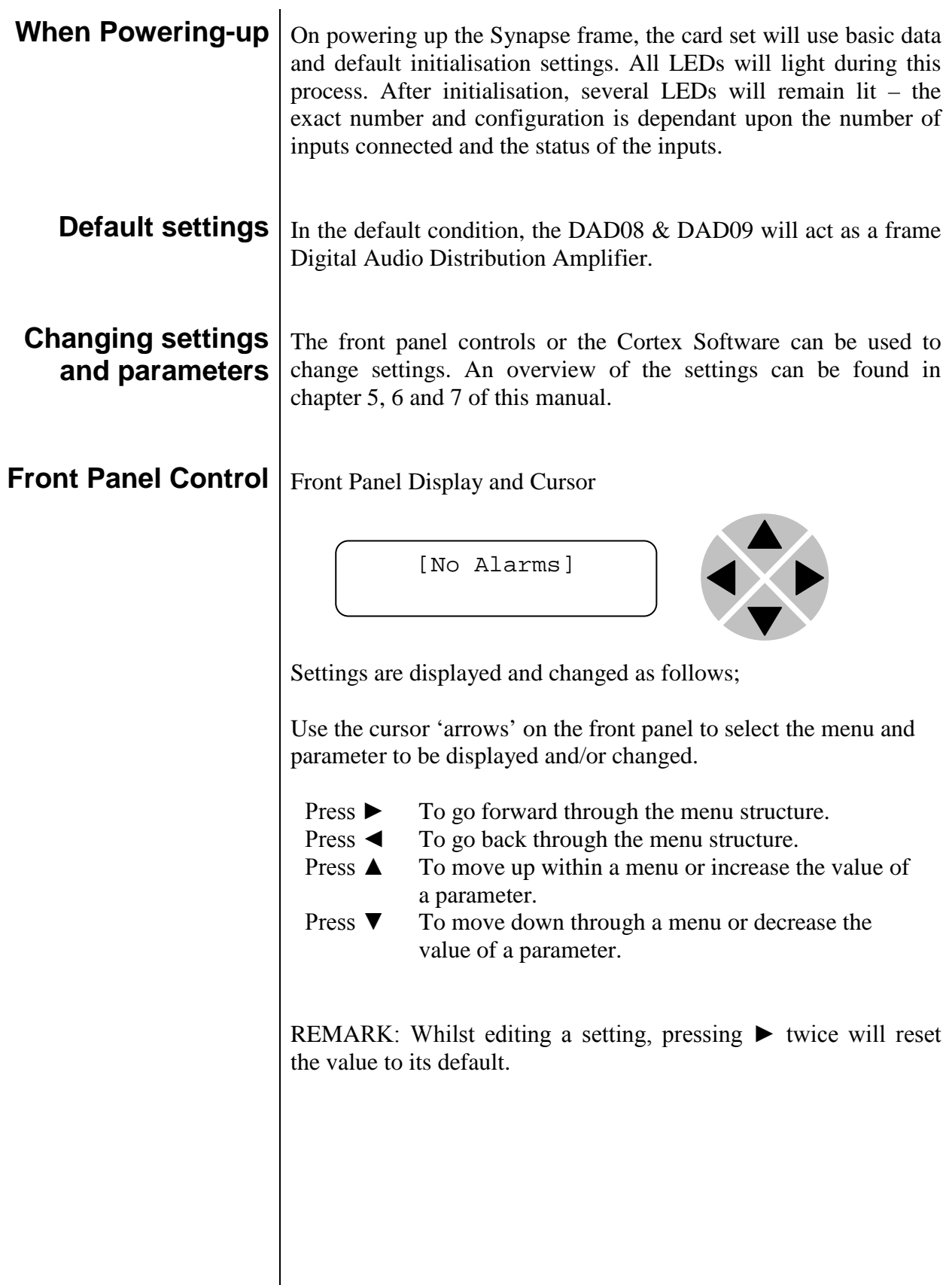

#### **Example of changing parameters using front panel control**

With the display as shown below

```
RRC18 [Select Card]
>S01=SFS10
```
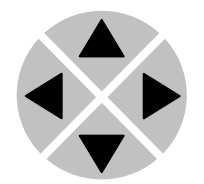

Pressing the  $\triangleright$  selects the SFS10 in frame slot 01.

The display changes to indicate that the SFS10 has been selected. In this example the Settings menu item is indicated.

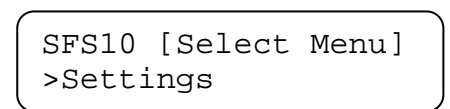

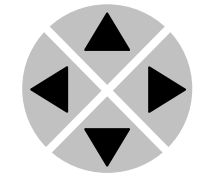

Pressing the  $\blacktriangleright$  selects the menu item shown, in this example Settings.

(Pressing  $\blacktriangle$  or  $\nabla$  will change to a different menu eg Status, Events).

The display changes to indicate that the SFS10 Settings menu item SDI-Format has been selected and shows that it current setting is Auto.

> SFS10 [Settings] >SDI-Format=Auto

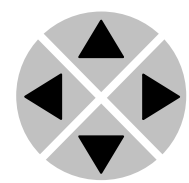

Pressing the ► selects the settings item shown, in this example SDI-Format.

(Pressing  $\blacktriangle$  or  $\nabla$  will change to a different setting, eg Mode, H-Delay).

The display changes to indicate that the SFS10 Edit Setting menu item SDI-Format has been selected.

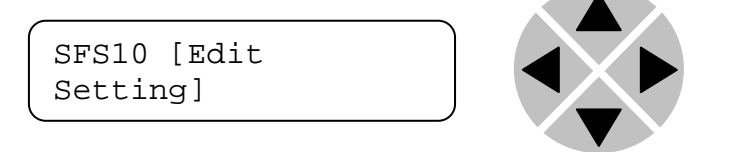

To edit the setting of the menu item press  $\triangle$  or  $\nabla$ .

All menu items can be monitored and/or changed in this way. Changing a setting has an immediate effect.

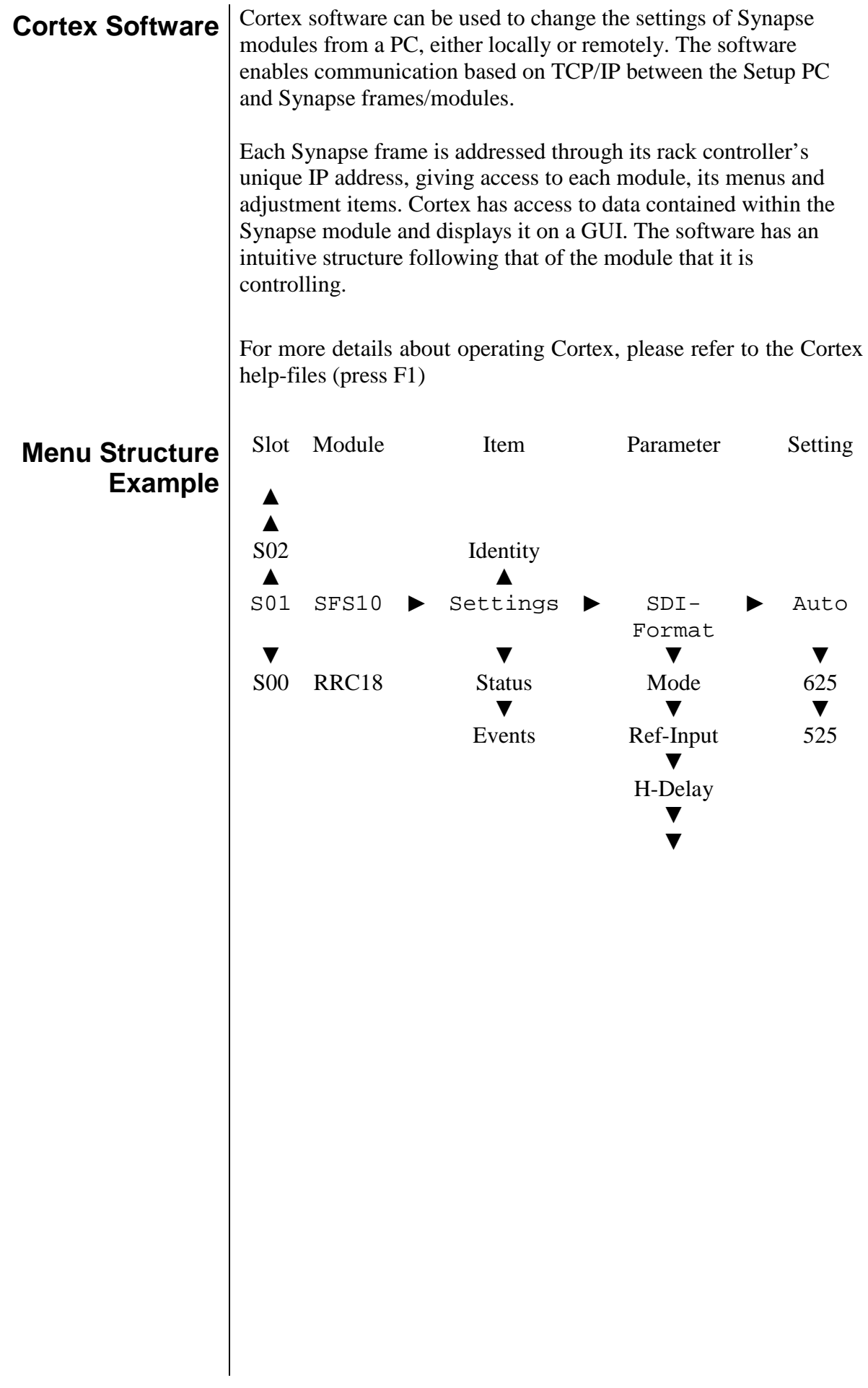

## **4 The DAD08/09 Card**

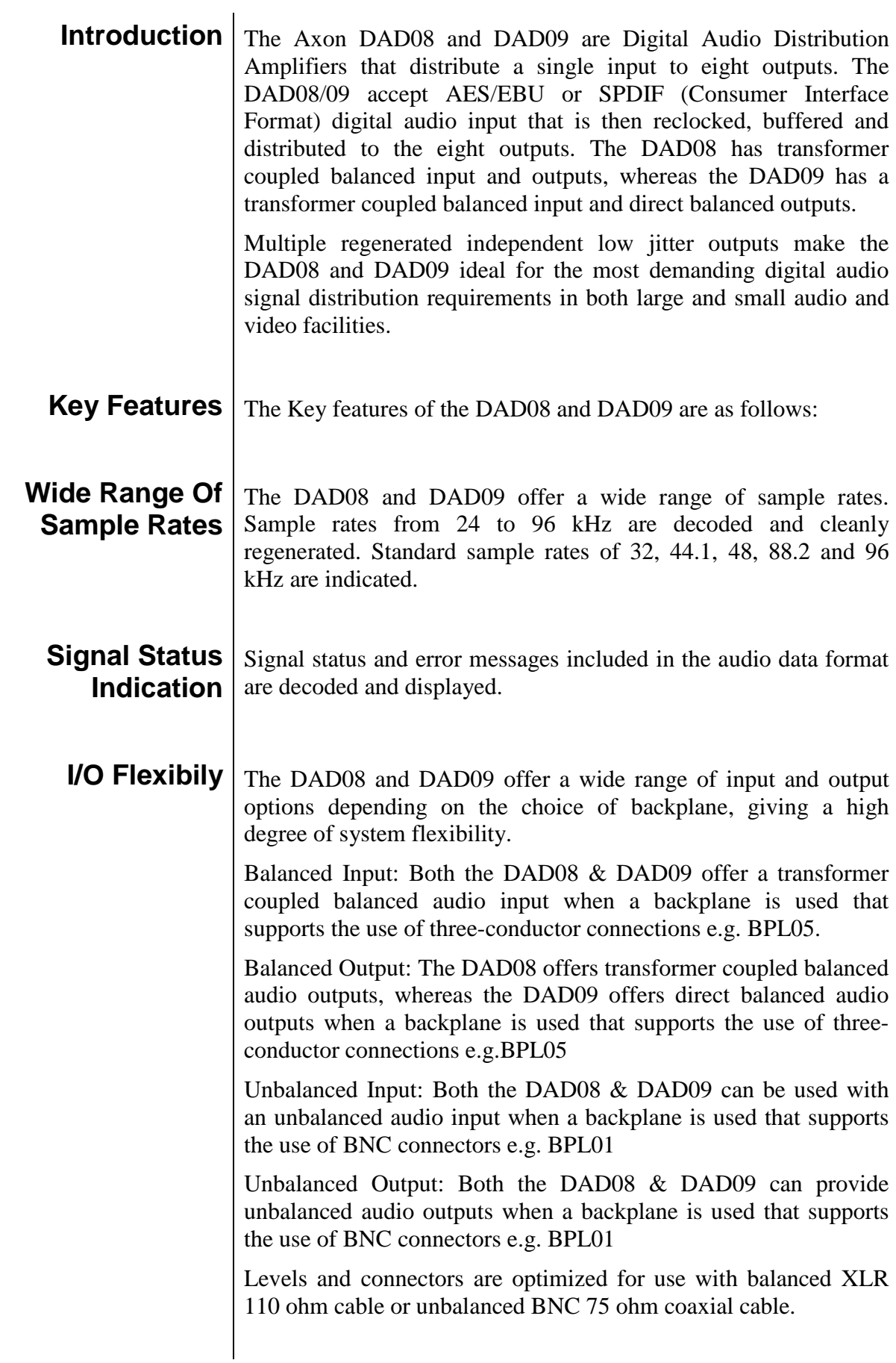

The BPX01 can also be used. The BPX01 is a connector panel similar to the BPL01 with a back up facility to connect J1 with J4 in a card or power failure situation.

Also an all D-Sub version can be used. The BPL05D.

Fiber backplane with unbalanced In/Outputs: BPL01T\_SC, BPL01T\_FC/PC, BPL01R\_SC, BPL01\_FCPC

### **5 Settings Menu**

- **Introduction** The settings menu displays the current state of each setting within the DAD08 and DAD09 and enables the item to be changed or adjusted. Settings can be changed using the front panel of the Synapse frame or Cortex software. Please refer to chapter 3 for information on the Synapse front panel control and Cortex software.
	- **Validity-bit** This setting sets the validity bit in the AES audio stream. The validity bit is 0 if the audio sample word is suitable for conversion to an analog audio signal, and it is 1 if it is not. In other words: set it to valid (0) when audio is PCM. Set to invalid (1) when audio is data (for instance Dolby).

These are the possible settings:

- Valid: fixed validity bit set to 0
- Invalid: fixed validity bit to 1
- Auto: the validity bit is set to match the detected input (refer to status item Audio-Format)

## **6 Status Menu**

**Introduction** The status menu indicates the current status of each item listed below.

> **Error** The Error status item indicates the current condition of the audio being processed. The errors have a priority associated with their error code, with validity having the lowest priority and no lock having the highest priority. Since only one code can be displayed, the error with the highest priority that occurred since the last clearing will be visible.

> > This item can have the following status;

No Error: The digital audio signal has no errors.

Validity Bit High: Indicates that the validity bit for a previous sample was high since the last clearing of the error codes.

CRC Error: This error is indicated when the CRC value does not match the CRC byte of the channel status block or when a block boundary changes (as in removing samples while editing).

Parity Error: The parity error occurs when the incoming sub-frame does not have even parity as specified by the standards.

Bi-phase Error: The bi-phase coding error indicates a biphase coding violation occurred.

No Lock: This error message indicates that the PLL is not locked onto the incoming data stream.

## **7 Events Menu**

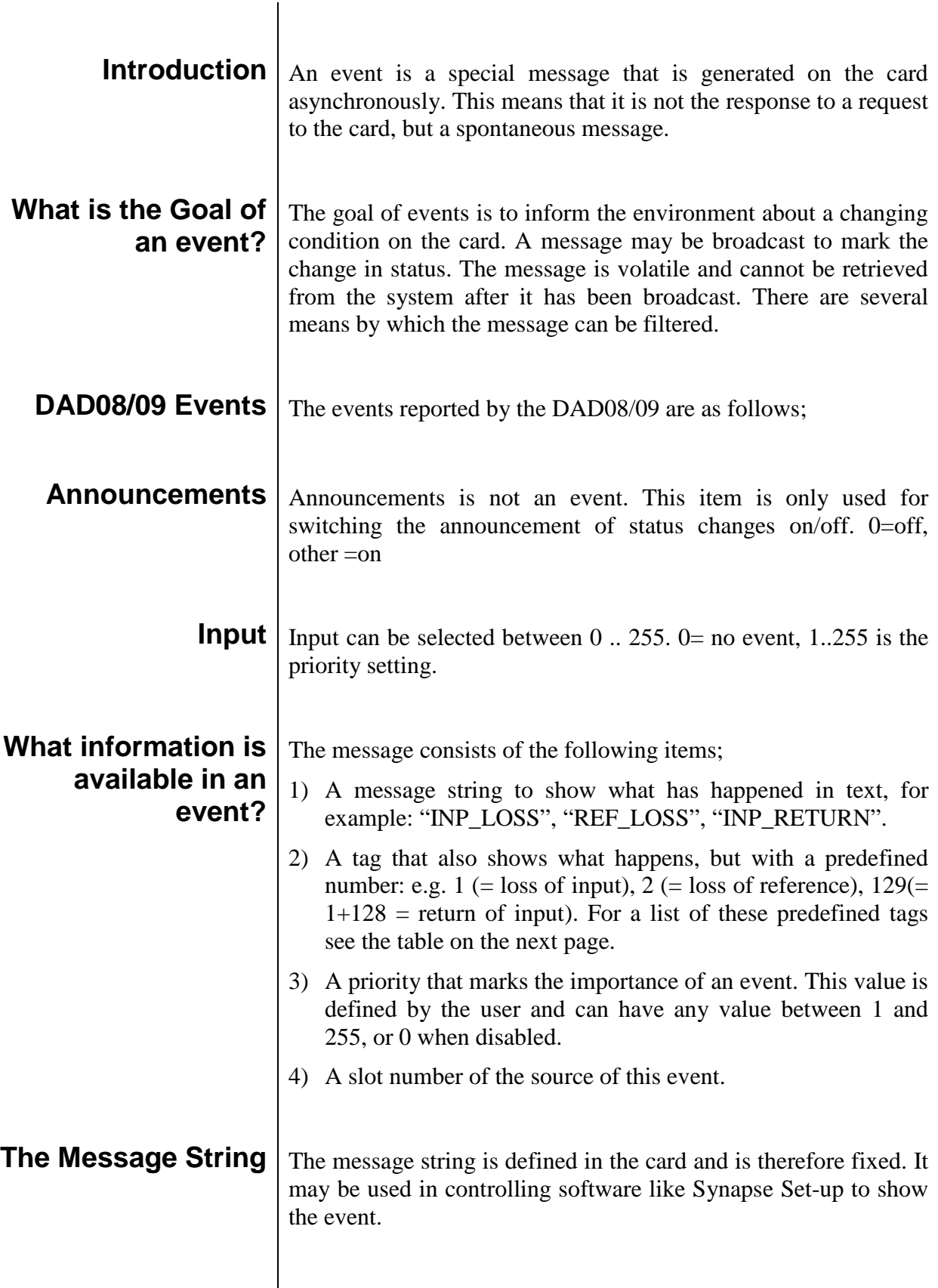

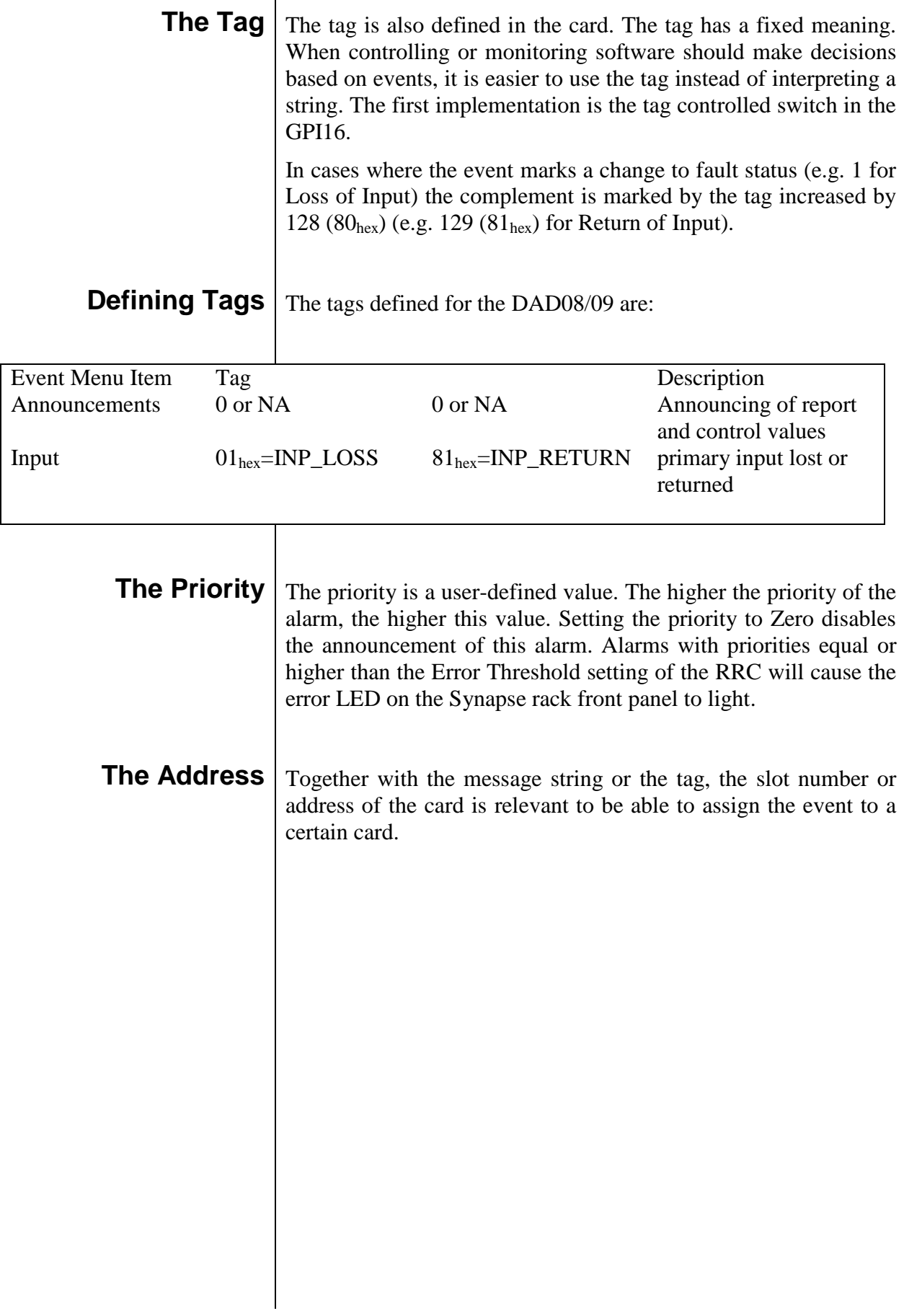

## **8 LED Indication**

- **Error LED** Although mounted on the DAD08 and DAD09 cards, the Error LED is not used.
- **Input LED** This LED indicated the presence of a valid AES/EBU digital audio signal on the input.
- **Connection LED** This LED illuminates after the card has initialised. The LED lights for 0.5 seconds every time a connection is made to the card.

## **9 Block Schematic**

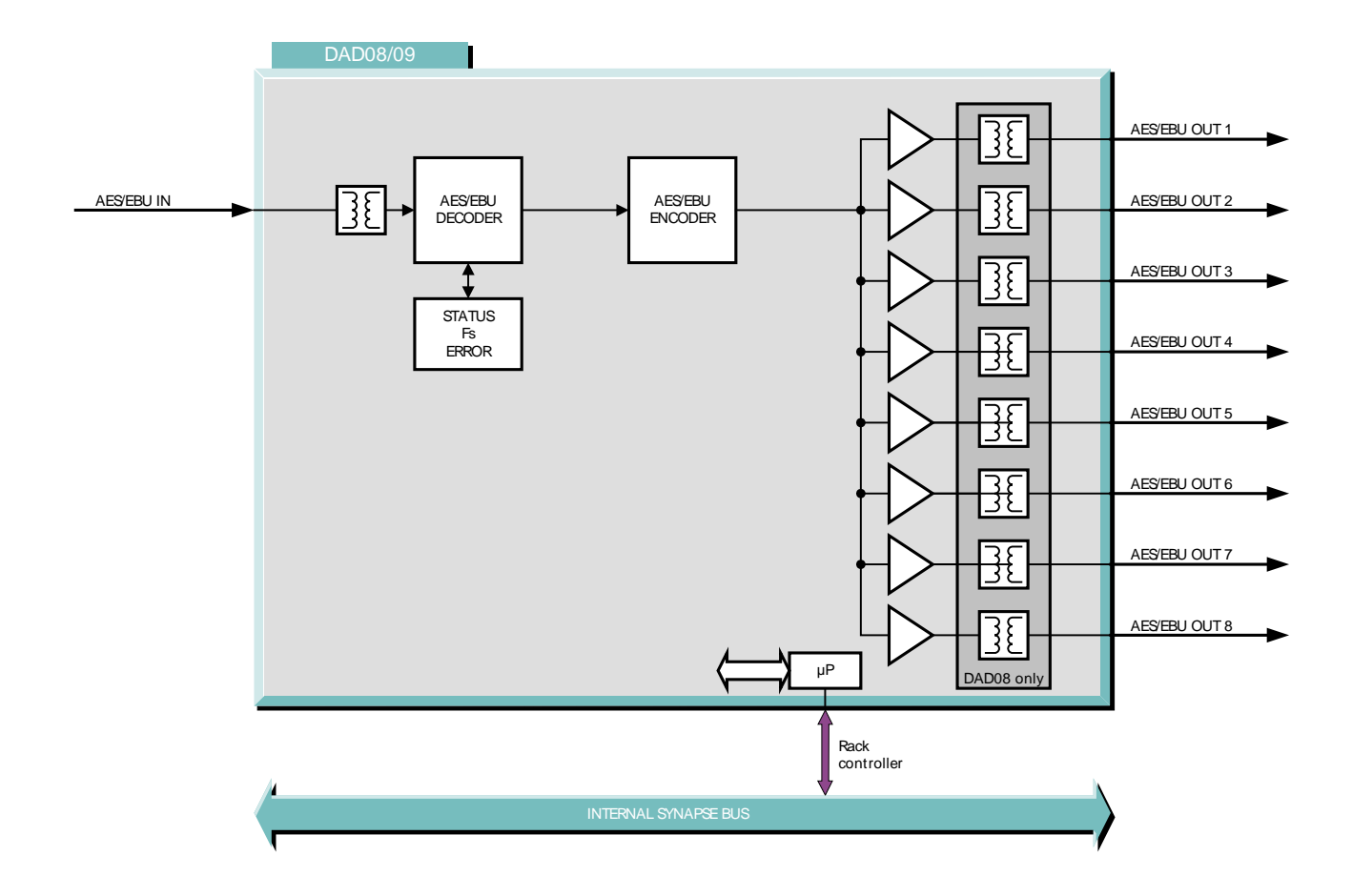

### **10 Connector Panel**

The DAD08/09 can be used with the following backplanes: BPL01 BPL05 and BPL05D

BPL01 BPL05 BPX01 BPL05D

Fiber: BPL01T\_FC/PC, BPL01T\_SC, BPL01R\_FC/PC and BPL01R\_SC

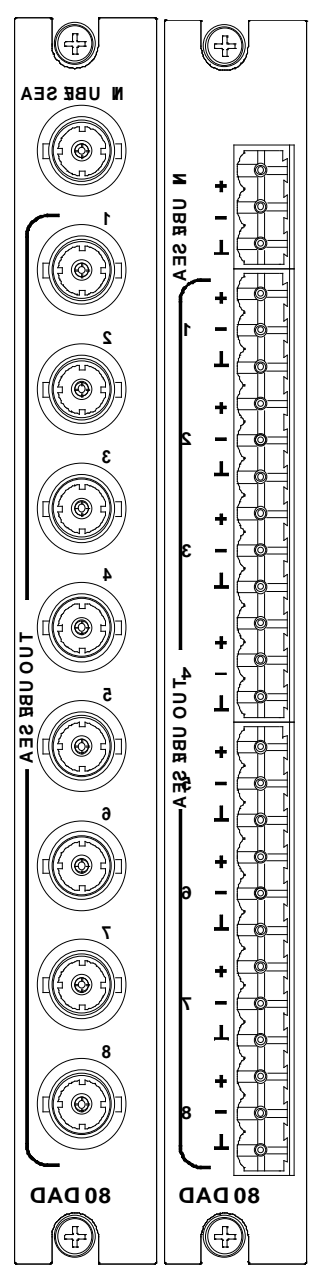

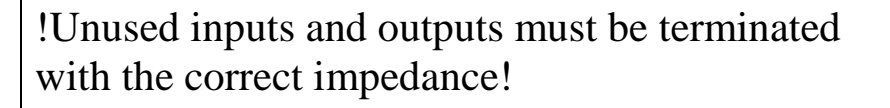

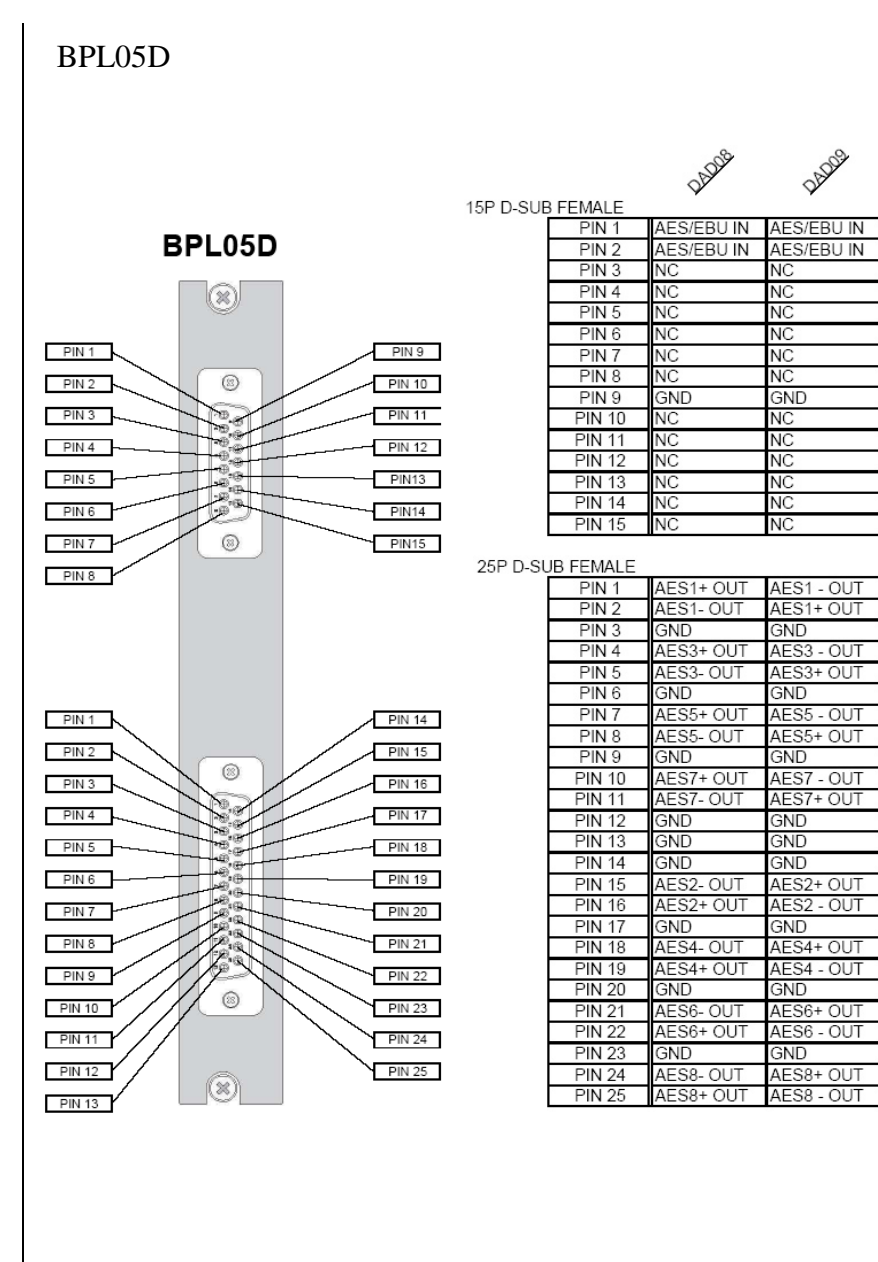

**DADOS** 

.